**Tiojima** 

nojima<br>programming

**school** 

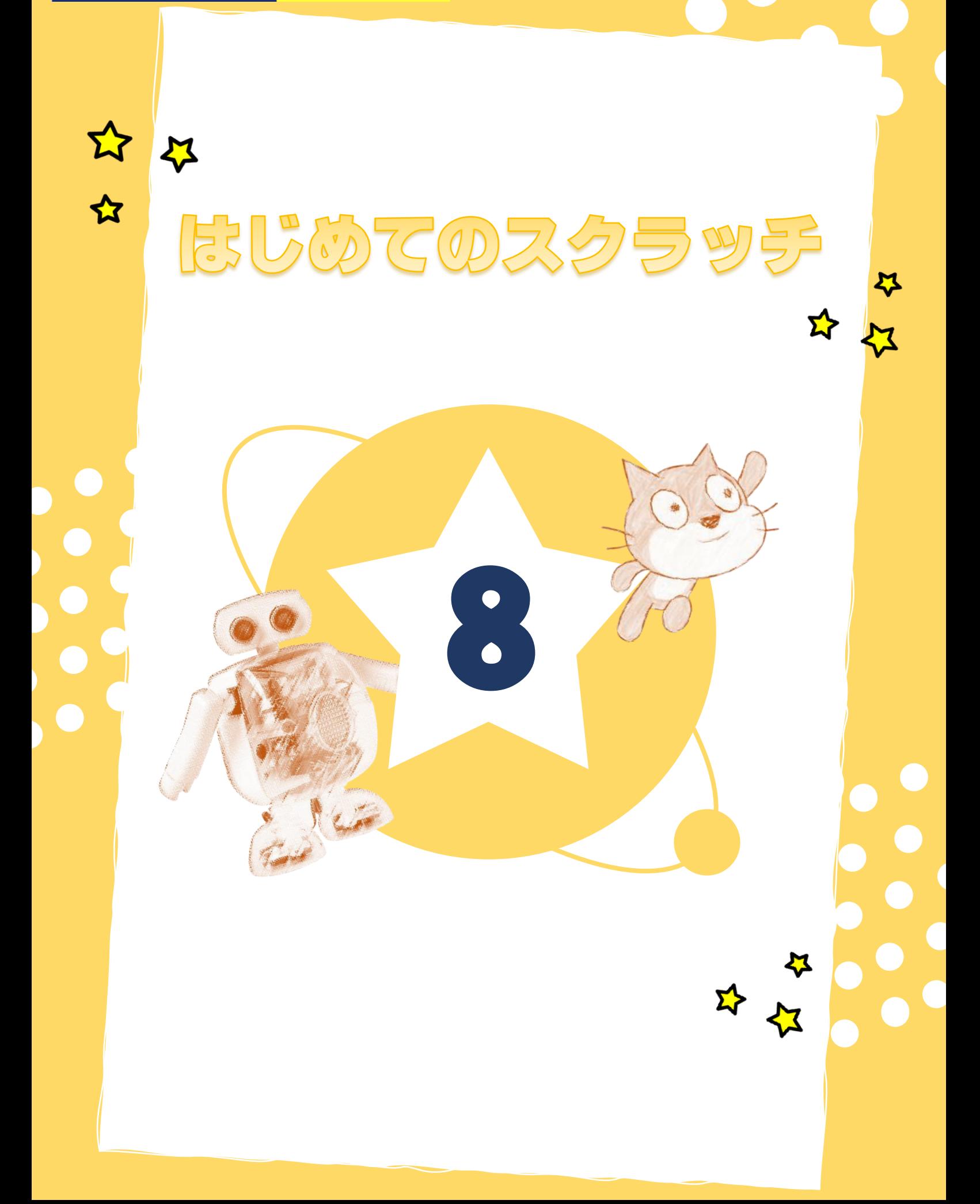

# オリジナルしゃしんやイラストをつかってみよう

これまでは、スクラッチに よういされている スプライトや はいけいを つかったり、もともと じゅんびされている ファイルを つかったりしてきました。

こんかいは、オリジナルのしゃしんや イラストを、スクラッチで つかってみましょう。

これをしっていると、アレンジが いっぱいできるようになります!

### 1 クローンを つかってみよう

#### ★やってみよう!★

(1) スクラッチキャットの スプライトを けす。

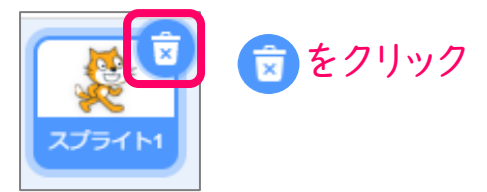

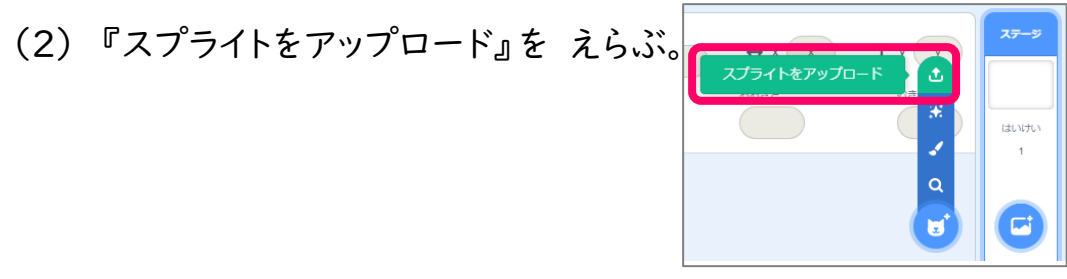

(3) ダウンロードした 「クムクム」を えらんで、| 開<(0) をクリック。 ひら

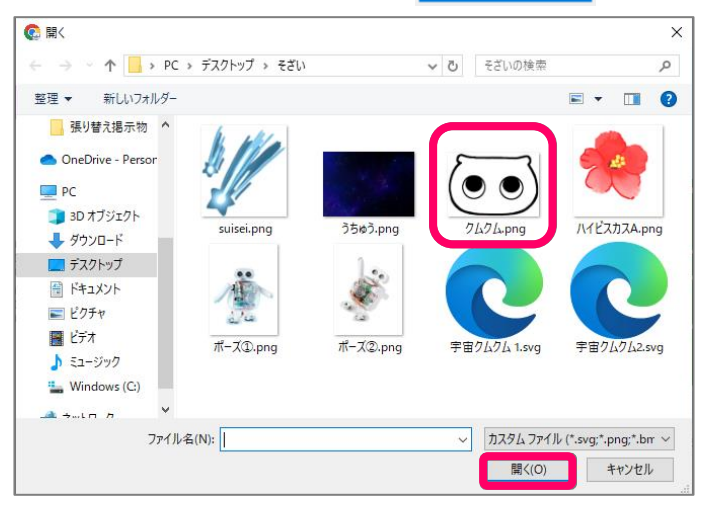

(4)クムクムの スプライトに プログラミングをしよう。

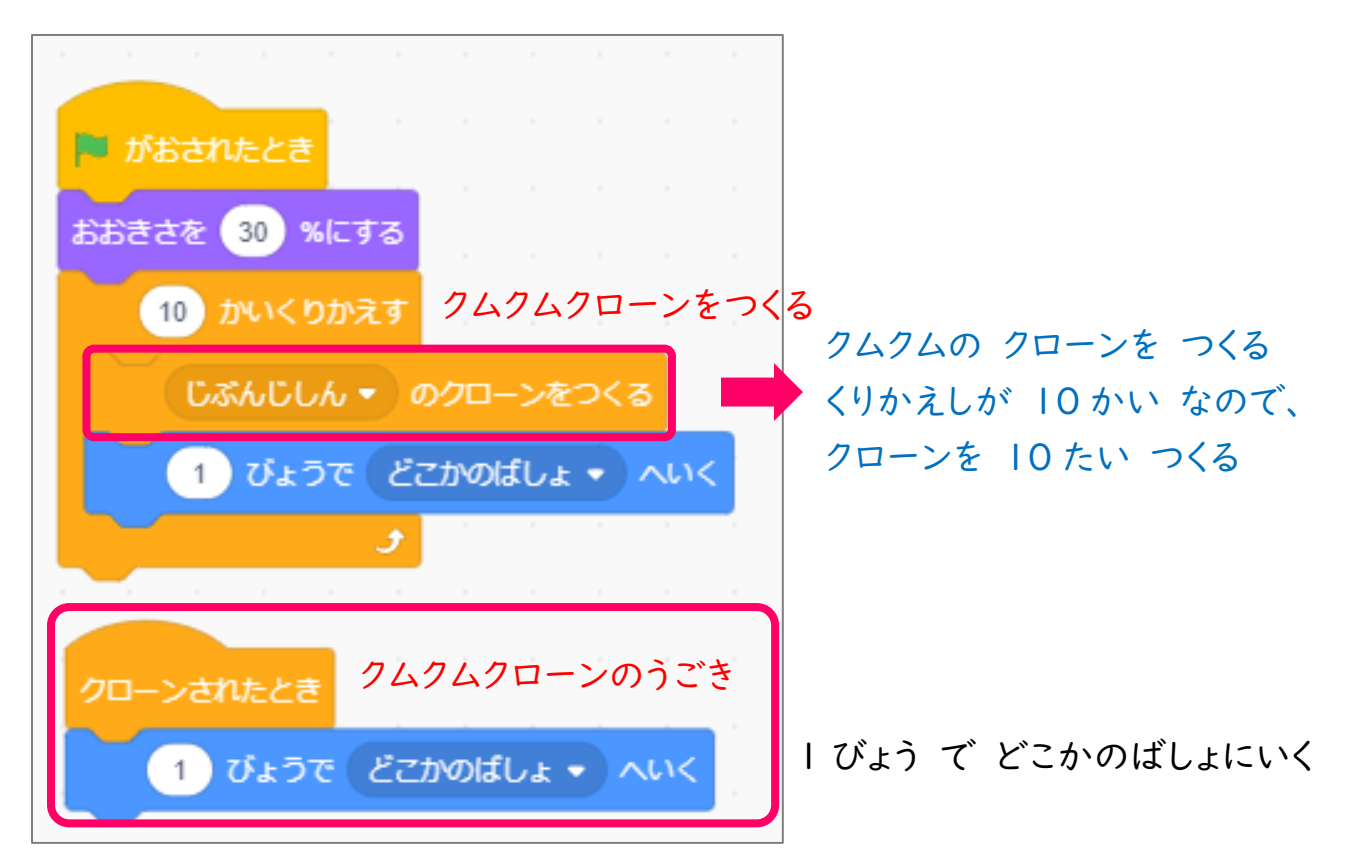

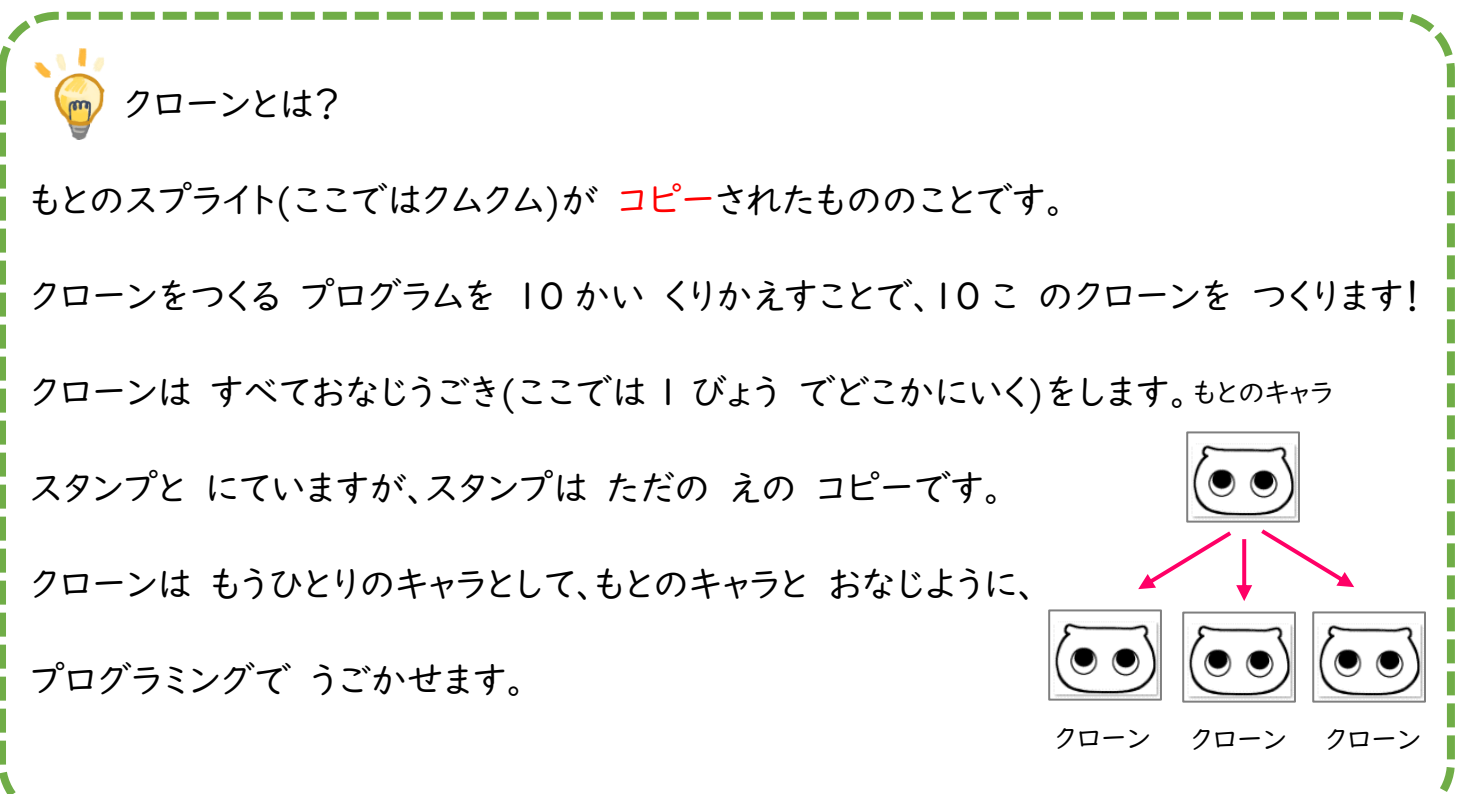

### 2. じぶんで よういしたしゃしんを、はいけいとして つかってみよう

いまは、ステージが まっしろです。 「うちゅう」の はいけいを つかってみましょう。

★やってみよう!★

(1) ステージを えらぶ。

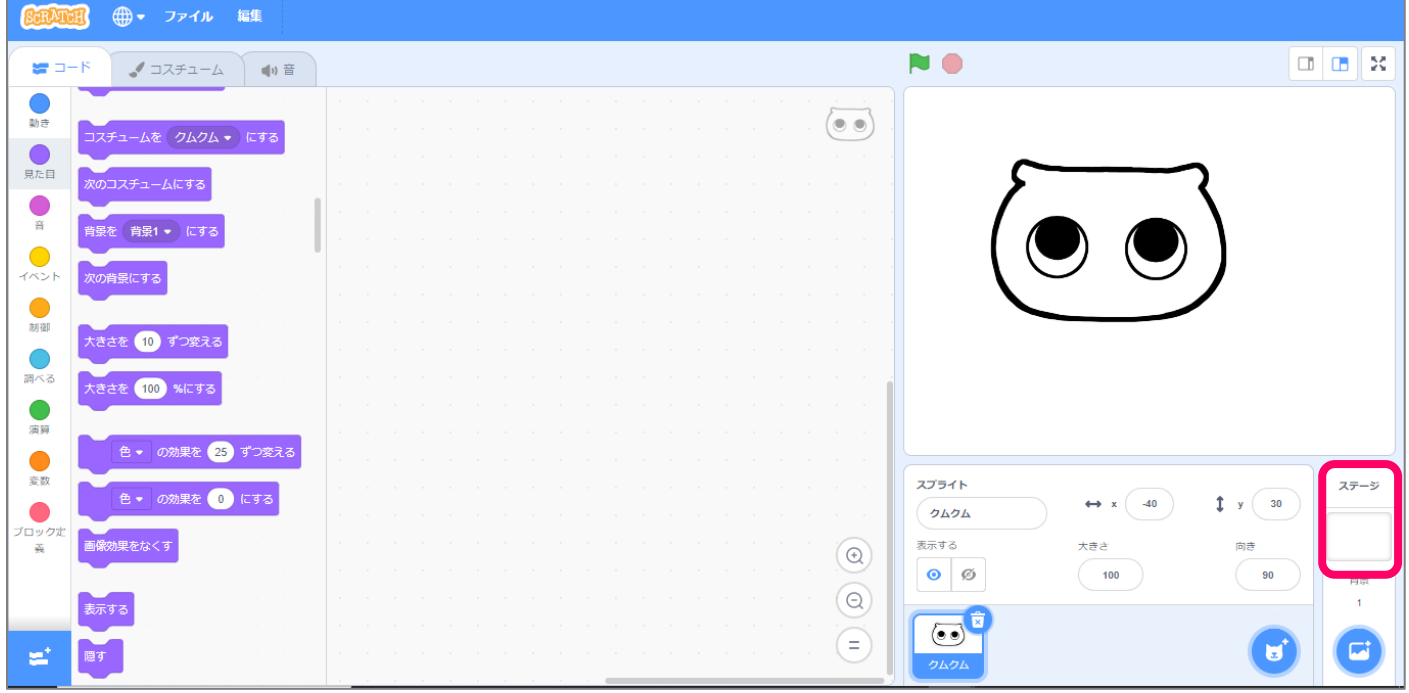

(2) 『はいけいをアップロード』を えらぶ。

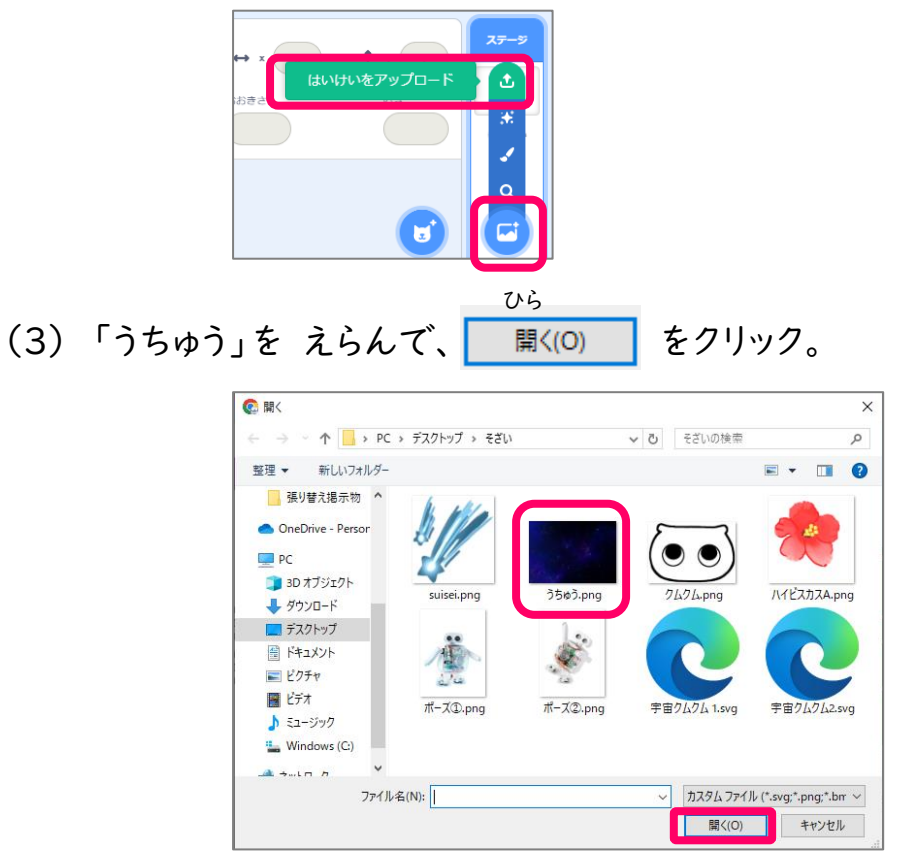

### あれ? はいけいが ちいさくなってしまいました。

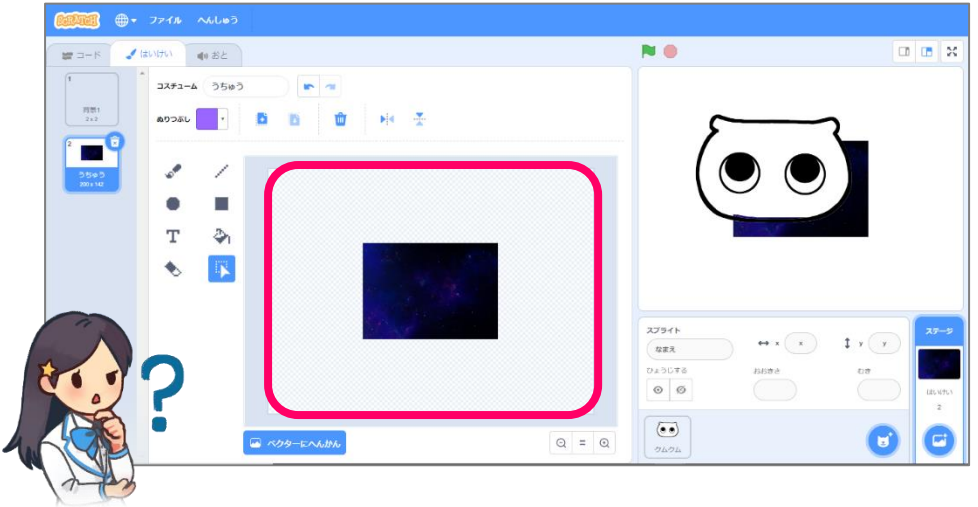

はいけいが、ステージいっぱいに みえるようにしましょう!

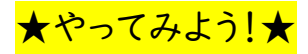

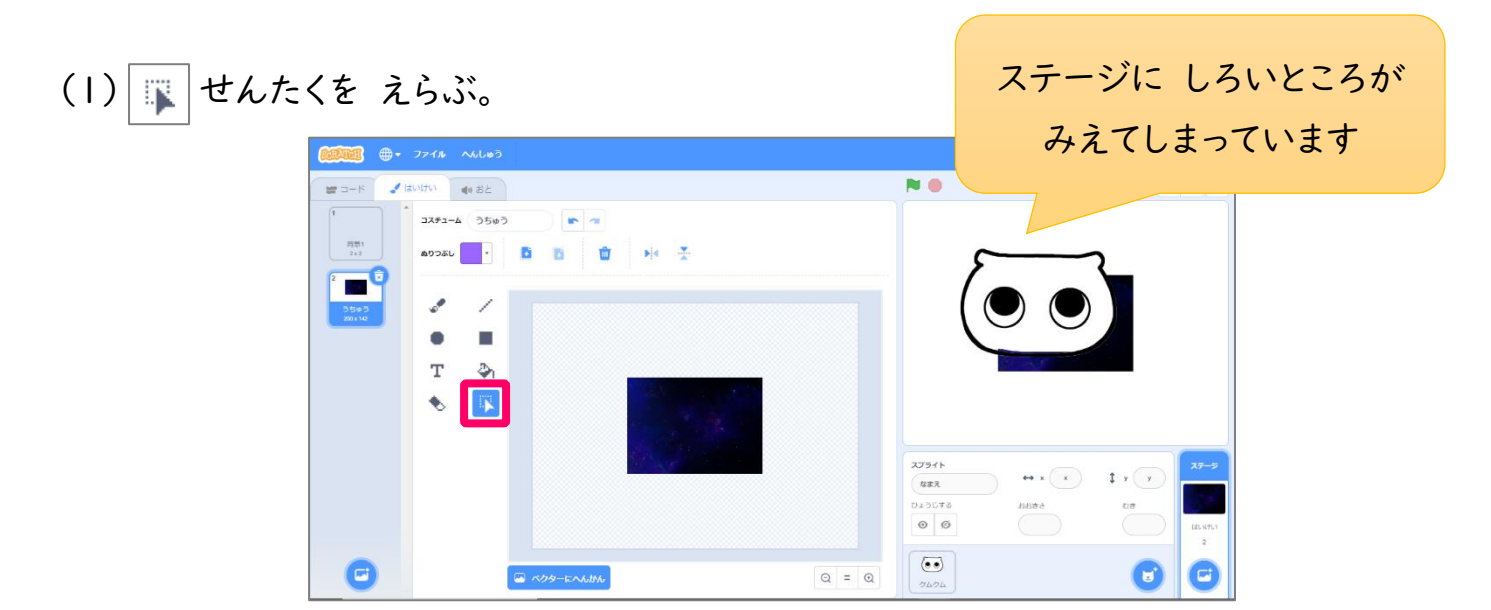

(2) はいけいに したいところを えらぶ。

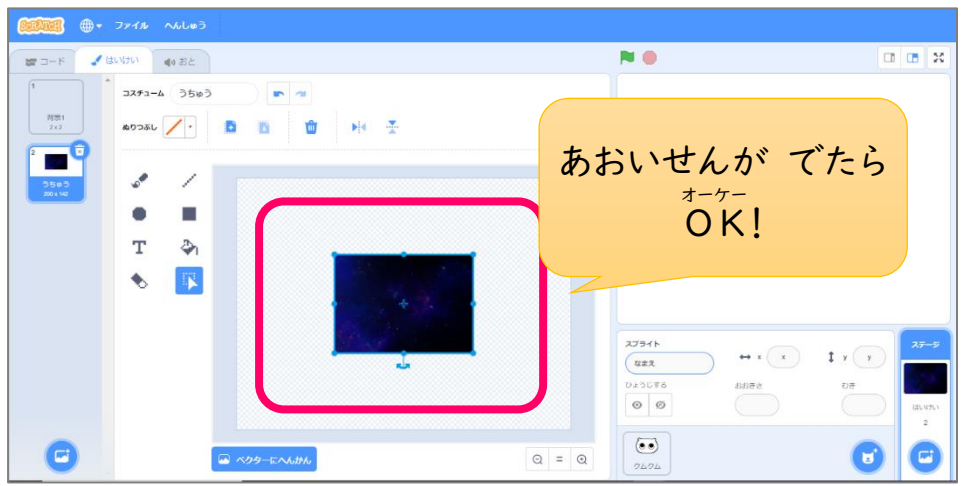

(3) えらんだところを、ひだりしたすみに いどうする。

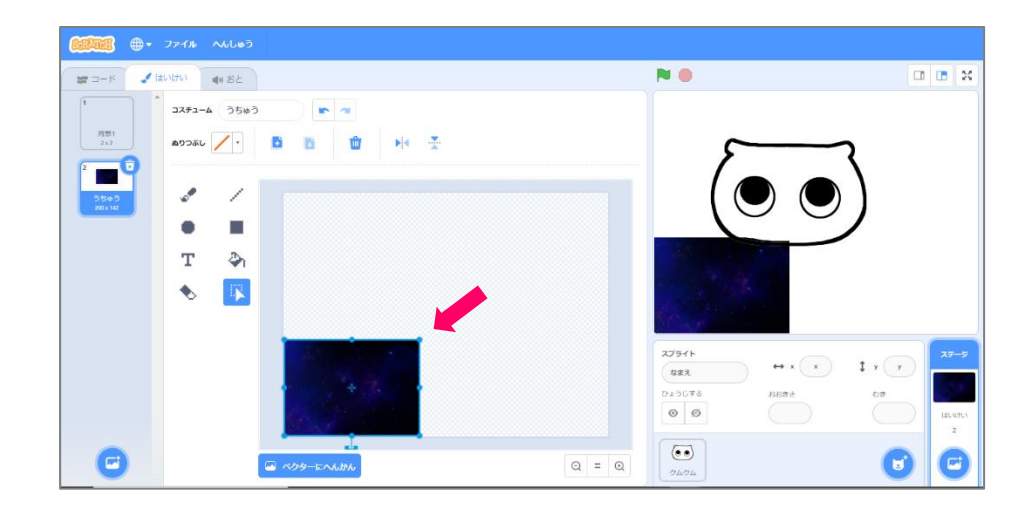

(4) かどをもったまま ひっぱって、えを おおきくする。

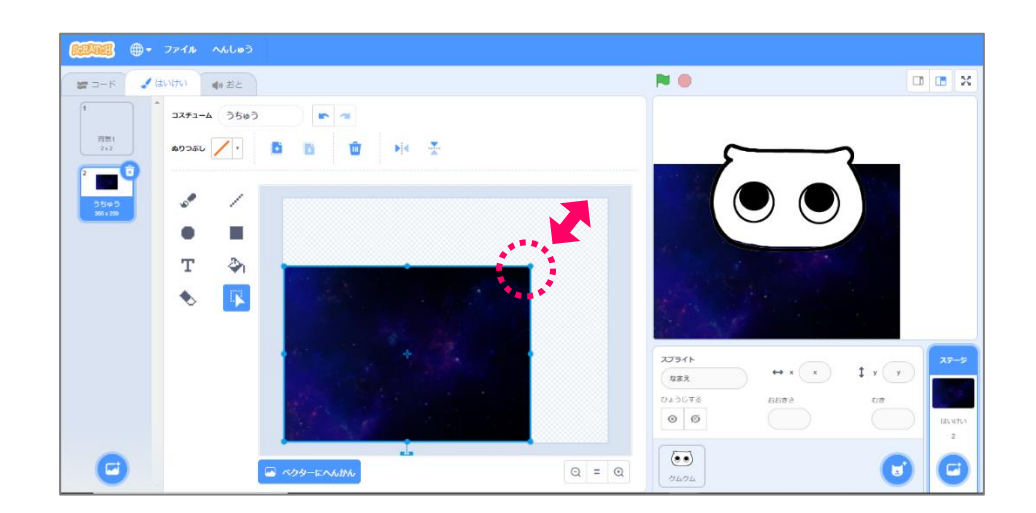

(5) がめんいっぱいに、えが みえるようになりました!

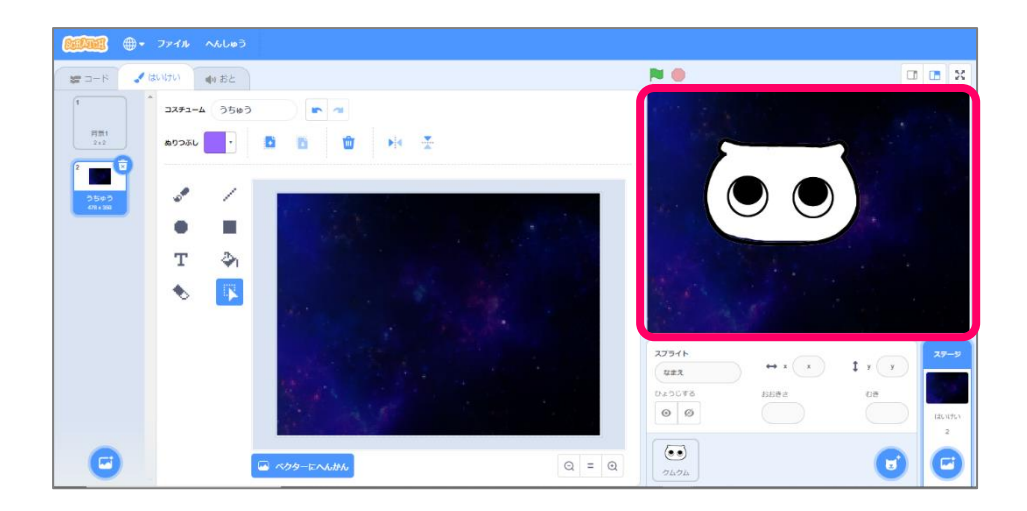

## かくにんもんだい

フォルダー「そざい」のなかの キャラクターや はいけいを つかって、じゆうに さくひんを

つくってみましょう。 ルールは……

① さくひんのなかで クローンを 5 たい つくること

② はいけいと スプライトを アップロードして つかうこと

です! クローンに すきなうごきをさせましょう。 「そざい」のなかに ないものがほしいときは、 ほごしゃのひとに そうだんしてね!

#### れい) ゆきだるまが ふえるたびに いぬが ほえる プログラム

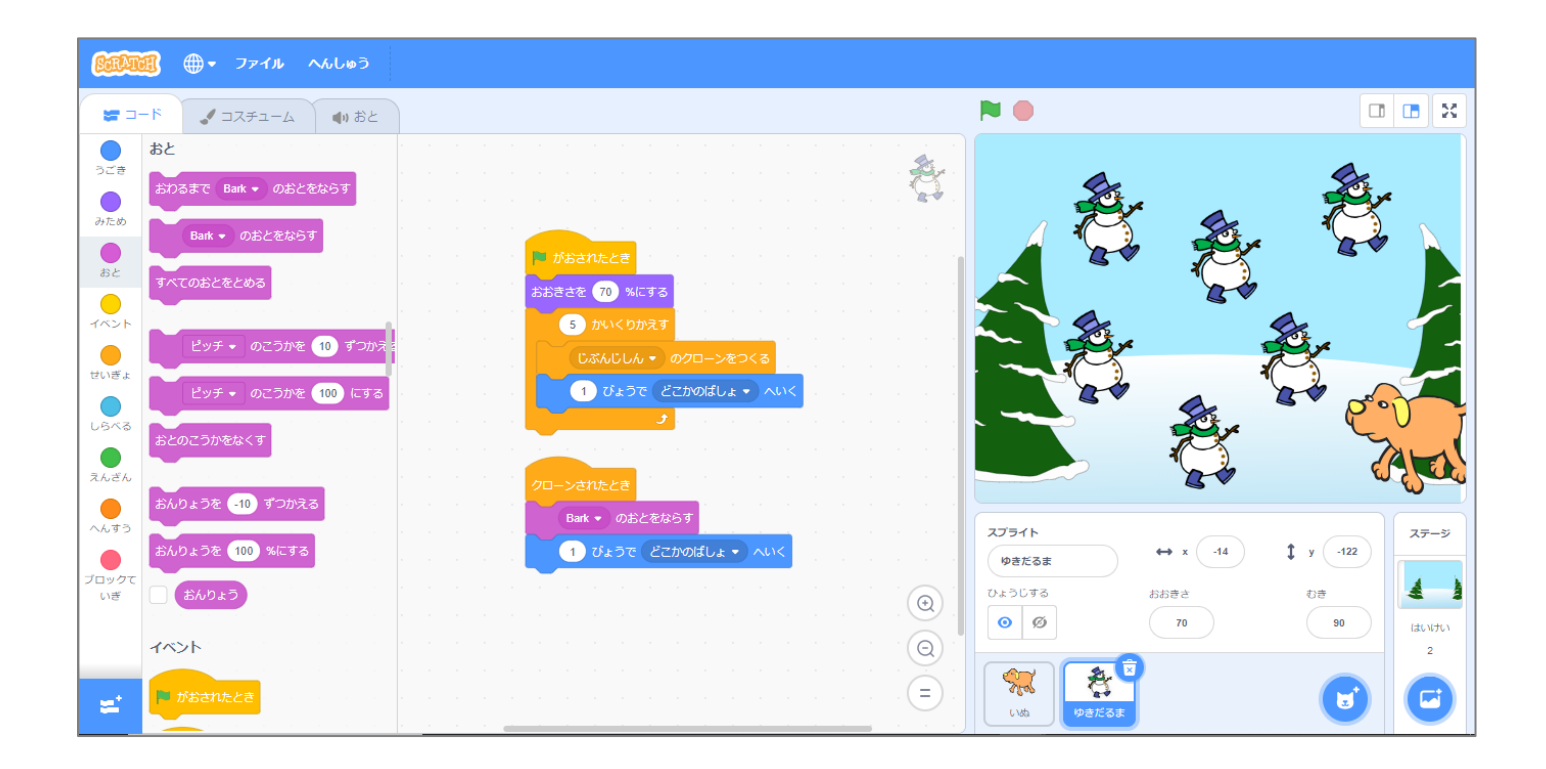